Atl

## 6/15/2017 UNDP Project Closure Workbench

Welcome Xi Fang, Your Atlas Finance Last Login Datetime : 15.Jun.2017 07:40:39 GMT

a SFinance [Home](https://finance.partneragencies.org/psp/UNDPP1FS/EMPLOYEE/ERP/h/?tab=DEFAULT) [Worklist](https://finance.partneragencies.org/psp/UNDPP1FS/EMPLOYEE/ERP/w/WORKLIST?ICAction=ICViewWorklist&Menu=Worklist&Market=GBL&PanelGroupName=WORKLIST) Add to [Favorites](https://finance.partneragencies.org/psp/UNDPP1FS/EMPLOYEE/ERP/s/WEBLIB_PTIFRAME.ISCRIPT1.FieldFormula.IScript_PT_Popup) [Sign](https://finance.partneragencies.org/psp/UNDPP1FS/EMPLOYEE/ERP/?cmd=logout) out [Favorites](https://finance.partneragencies.org/psp/UNDPP1FS/EMPLOYEE/ERP/c/UN_CUSTOM.UN_PCL_SRCH.GBL?PORTALPARAM_PTCNAV=UN_PCL_SRCH&EOPP.SCNode=ERP&EOPP.SCPortal=EMPLOYEE&EOPP.SCName=EPCO_GRANTS&EOPP.SCLabel=Project%20Management&EOPP.SCFName=PROJECT_MANAGEMENT&EOPP.SCSecondary=true&EOPP.SCPTfname=PROJECT_MANAGEMENT&FolderPath=PORTAL_ROOT_OBJECT.EPCO_GRANTS.PROJECT_MANAGEMENT.UN_PCL_SRCH&IsFolder=false) Main [Menu](https://finance.partneragencies.org/psp/UNDPP1FS/EMPLOYEE/ERP/c/UN_CUSTOM.UN_PCL_SRCH.GBL?PORTALPARAM_PTCNAV=UN_PCL_SRCH&EOPP.SCNode=ERP&EOPP.SCPortal=EMPLOYEE&EOPP.SCName=EPCO_GRANTS&EOPP.SCLabel=Project%20Management&EOPP.SCFName=PROJECT_MANAGEMENT&EOPP.SCSecondary=true&EOPP.SCPTfname=PROJECT_MANAGEMENT&FolderPath=PORTAL_ROOT_OBJECT.EPCO_GRANTS.PROJECT_MANAGEMENT.UN_PCL_SRCH&IsFolder=false) [Grants](https://finance.partneragencies.org/psp/UNDPP1FS/EMPLOYEE/ERP/s/WEBLIB_PT_NAV.ISCRIPT1.FieldFormula.IScript_PT_NAV_INFRAME?pt_fname=EPCO_GRANTS&c=F0Sp9S8sfYh0nn0mtO3ZUDYlXi4QN20o&FolderPath=PORTAL_ROOT_OBJECT.EPCO_GRANTS&IsFolder=true) Project [Management](https://finance.partneragencies.org/psp/UNDPP1FS/EMPLOYEE/ERP/s/WEBLIB_PT_NAV.ISCRIPT1.FieldFormula.IScript_PT_NAV_INFRAME?pt_fname=PROJECT_MANAGEMENT&c=F0Sp9S8sfYh0nn0mtO3ZUDYlXi4QN20o&FolderPath=PORTAL_ROOT_OBJECT.EPCO_GRANTS.PROJECT_MANAGEMENT&IsFolder=true) UNDP Project Closure [Workbench](https://finance.partneragencies.org/psp/UNDPP1FS/EMPLOYEE/ERP/c/UN_CUSTOM.UN_PCL_SRCH.GBL?FolderPath=PORTAL_ROOT_OBJECT.EPCO_GRANTS.PROJECT_MANAGEMENT.UN_PCL_SRCH&IsFolder=false&IgnoreParamTempl=FolderPath%2cIsFolder)

Project Closure [Checklist](javascript: submitAction_win0(document.win0,) Financial Closure Checklist Status History and [Attachments](javascript: submitAction_win0(document.win0,)

## eChecklist Instructions: (This Is Pilot eChecklist)

In order to be able to close the project financially all items in the list need to be checked as (YES). If any of the items is not applicable for the project then it can be checked as (YES). This list provides details based on standard queries based on the output ID so it might not reflect some of the exceptions. Therefore; it should be used as a guide for the closure but manual verification as per the POPP is required by the CO to ensure all the exceptions have been considered and resolved.

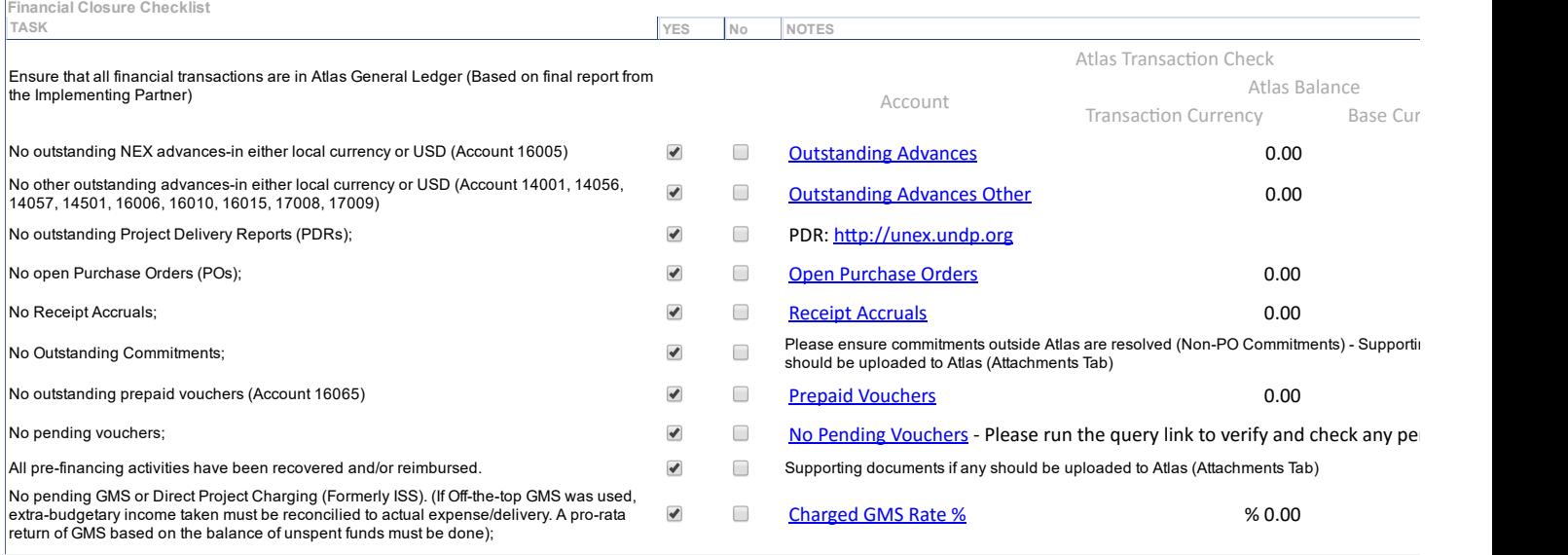